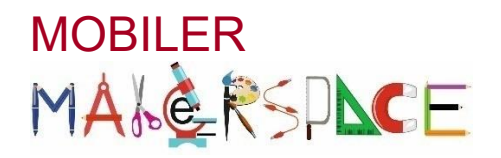

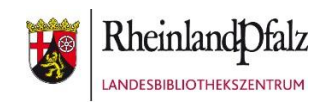

# **ROBO DASH** Missionen mit dem Roboter appgesteuert entwickeln

## Ein möglicher Workshop-Ablauf

Die Workshop-Teilnehmer erhalten alleine oder zu zweit jeweils einen vollständig geladenen Roboter und ein vollständig geladenes Tablet mit den vorab installierten Apps "Go", "Wonder" und "Blockly". Die Bluetooth-Funktion muss an den Tablets aktiv sein. Nur dann können der Roboter und das Tablet miteinander verbunden werden.

#### 1. Kennenlernen von Dash

Gemeinsam öffnen die Teilnehmer auf ihren Tablets die App "Go", um das Set-Up des Roboters durchzuführen. Um den Roboter mit dem Tablet steuern zu können, müssen die App und der Roboter zunächst gekoppelt werden. Ist das passiert dürfen sich die Kinder als Erstes einen eigenen Namen für ihren Roboter ausdenken und in der App einstellen. Sie fertigen für ihren Roboter auch ein passendes Namensschild (bspw. aus Kreppband) zur eindeutigen Identifikation an und kleben dieses auf den Roboter.

In der App können jetzt Einstellungen wie Stärke, Farbe und Blinkfrequenz der Lichter, Bewegungen des Kopfes von Dash sowie Sounds ausprobiert werden. Auch eigene Sounds bzw. die eigene Stimme können aufgenommen und vom jeweiligen Roboter wiedergegeben werden. Mit der Steuerung kann der Roboter durch den Raum bewegt werden.

Bei dem gemeinsamen Ausprobieren der Roboter-Funktionen können die technischen Bestandteile und Merkmale von Dash erläutert werden:

- Augenleuchten 12 weiße LEDs, die einzeln angesteuert werden können
- Ohrleuchten RGB-LED
- Frontstrahler/Spotlight RGB-LED
- Rücklicht rote LEDs
- 3 Mikrofone
- 1 Lautsprecher
- Abstandssensoren (2 vorne und 1 hinten beim Rücklicht

## 2. Programmier-Einstieg mit der App Wonder

"Wonder" ist eine visuell-orientierte Sprache, die auf Bildern basiert. Die Kinder benötigen keine Lesekompetenz zum Bedienen der App. Die Programmiersprache unterscheidet zwei Arten von Befehlen:

Funktionen (Aktionen) und Verbinder (Signale).

- Funktionen beschreiben das Verhalten des Roboters wie bspw. Bewegungen, Sprachausgaben oder Lichteffekte.
- Die Verbinder legen die Bedingungen fest, d.h. wann bzw. beim Eintritt welchen Ereignisses das Programm zum nächsten Zustand wechseln soll.

Beispiel:

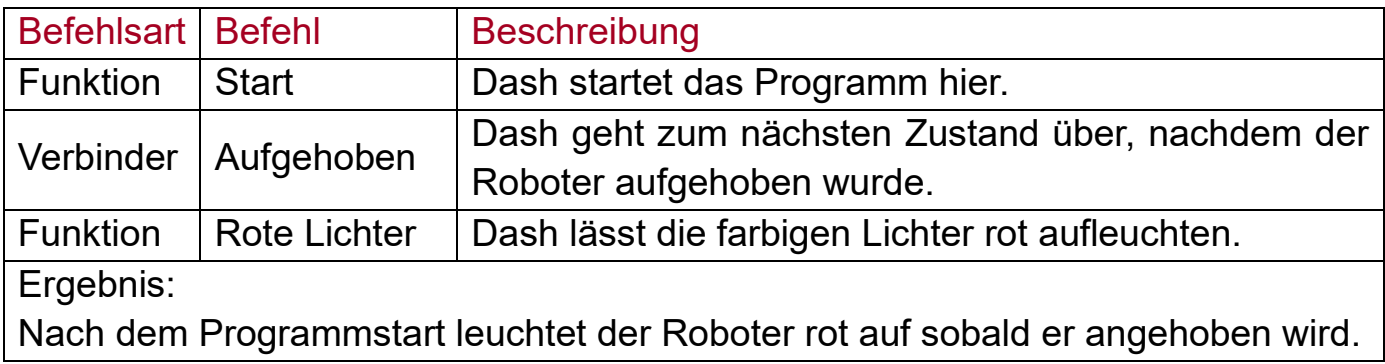

Wenn sich die Workshop-Teilnehmer mithilfe der App "Go" mit ihrem Roboter angefreundet haben, öffnen sie die App "Wonder" und dort den Erfinder-Modus. Anhand eines einfachen Beispiels (z.B. Dash leuchtet rot auf sobald er angehoben wird) wird das Erstellen eines kleinen Programms in der Gruppe gezeigt. Je nach Gruppengröße sollte diese Demo am Beamer stattfinden.

Die Kinder erhalten danach Programmieraufträge, die sie mit der App umsetzen können. Diese "Missionen" werden im Vorfeld schriftlich dokumentiert und so in einzelne Aufgaben zerlegt, dass die Kinder diese Schritt für Schritt abarbeiten können. Für Ideen rund um die Erstellung geeigneter Programmieraufträge vergleiche auch den Abschnitt "Die Missionen".

Am Ende jeder Mission präsentieren die Kinder ihr (funktionsfähiges) Programm und erhalten Feedback. Bei erfolgreicher Lösung können sie mit der nächsten Mission fortfahren. Die Schwierigkeit sollte von Mission zu Mission ansteigen, sodass die Kinder nach und nach mit den Programmiermöglichkeiten vertraut gemacht werden.

## 3. Nützliche Tipps für die Arbeit mit der App Wonder

### **Erfinder-Modus vollständig freischalten**

Die grundlegenden Verbinder (z.B. Betätigen eines Bedienelementes am Roboter) sind bereits initial im Erfinder-Modus freigeschaltet. Die Verbinder aus den Bereichen Zeit, Sensor und Bewegung müssen allerdings erst durch das Spielen des Abenteuers "Roboter-Saga" freigespielt werden.

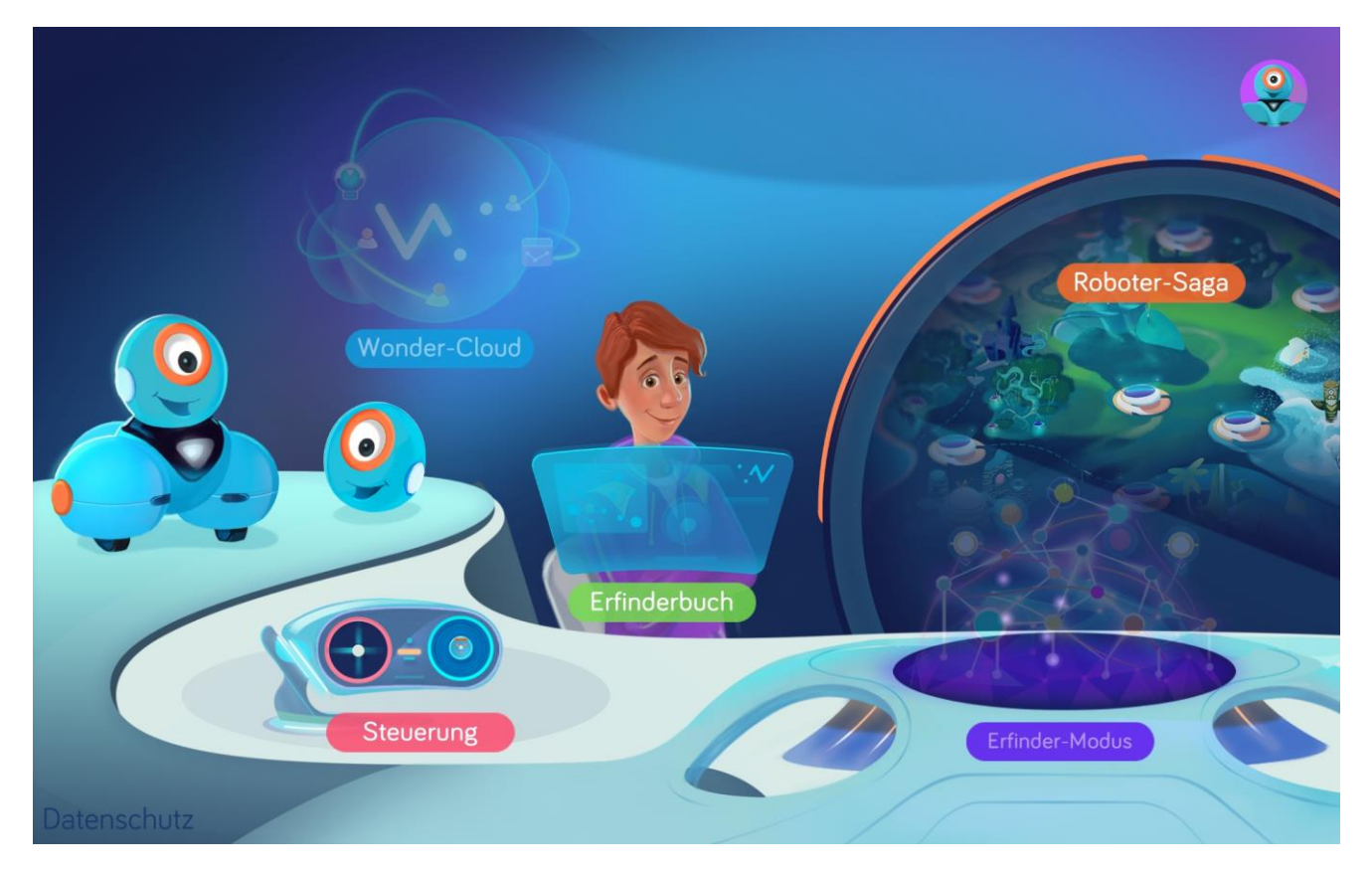

Man kann alle Verbinder aber auch ohne das Spielen der Saga freischalten. Dafür tippt man auf die Haare des Jungen über "Erfinderbuch" und hält dort den Finger gedrückt. Gleichzeitig tippt man mit einem anderen Finger erst auf "Erfinder-Modus", dann auf "Erfinderbuch" und nochmal auf "Erfinder-Modus". Dann erscheint ein Menü, in dem man den Erfinder-Modus komplett freischalten kann (Häkchen setzen).

### Programmaufbau

Beim Verbinden zweier Funktionen in einem Programm ist die Richtung des Verbinders entscheidend. Der Verbinder wird stets vom Start- zum Zielzustand gezogen und nicht umgekehrt. Bei einer fehlerhaften Verbindung unterbricht das Programm an der entsprechenden Stelle.

Es lassen sich bis zu 6 Verbinder mit einer Funktion verbinden. Das heißt, dass in Abhängigkeit verschiedener Bedingungen unterschiedliche Aktionen angestoßen werden können.

Beispiel:

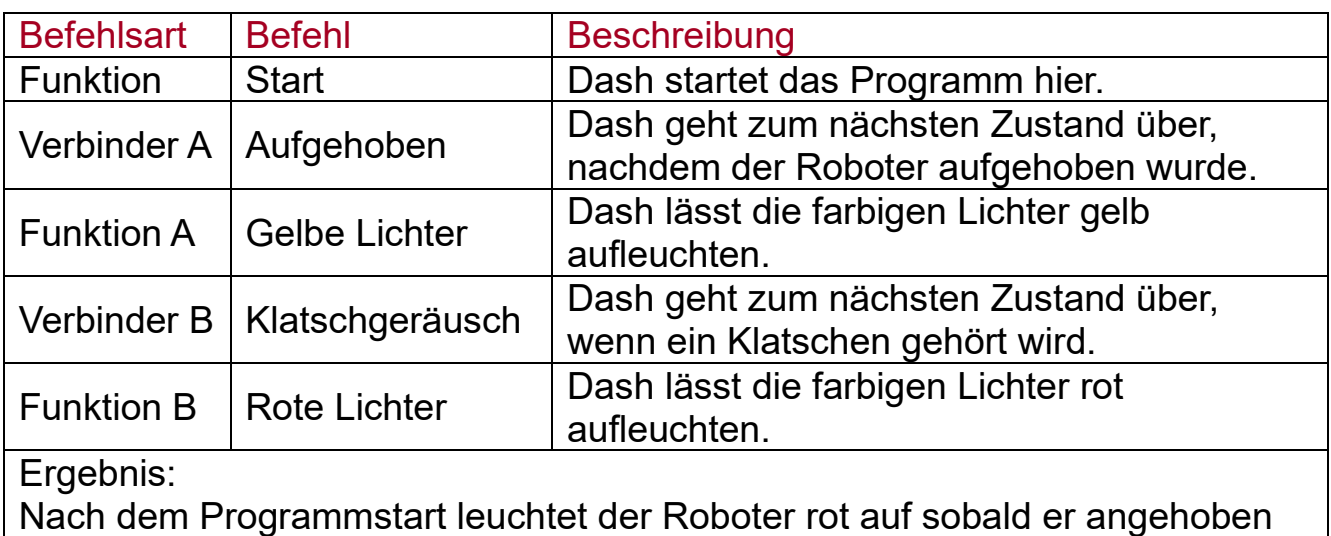

wird. Wird der Roboter nicht angehoben, hört aber ein Klatschgeräusch, leuchtet er gelb auf.

Zwei Funktionen lassen sich gleichzeitig über mehrere Verbinder verknüpfen, um "entweder... oder"-Bedingungen realisieren zu können. In diesem Fall reicht es, wenn eine der möglichen Bedingungen eintritt, um vom Start- in den Zielzustand zu wechseln.

Beispiel:

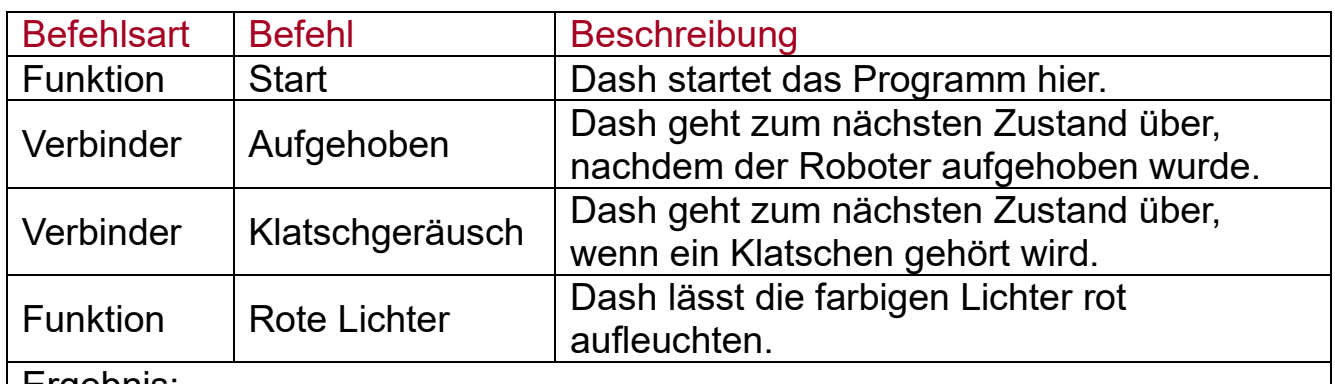

Ergebnis:

Nach dem Programmstart leuchtet der Roboter rot auf sobald der angehoben wird oder der Roboter ein Klatschgeräusch wahrnimmt.

Mit dem Verbinder "Sofort" lassen sich mehrere Aktionen gleichzeitig ausführen.

- Spezial-Funktionen Die Funktion "Signalerkennung" (im Bereich "Spezial") entkoppelt das Programm vom vorherigen Code, um bspw. eine Schleife zu beenden. Das folgende Signal gibt den Start für eine neue Befehlskette. Diese Funktion läuft zeitgleich mit dem Hauptcode ab.
- Veröffentlichung von Programmen Fertige Programme können veröffentlicht werden und per Zahlencode auf anderen Geräten heruntergeladen werden. Lösungen für Missionen können den Teilnehmern so zur Verfügung gestellt werden.

## 4. Programmieren für Fortgeschrittene

"Blockly" ist eine visuell-orientierte Sprache auf Basis bunter Bausteine, die für bestimmte Befehle stehen. Im Unterschied zur App "Wonder" werden Grundkompetenzen im Lesen vorausgesetzt. "Blockly" bietet außerdem die Möglichkeit mit Variablen zu arbeiten. Dies erlaubt die Entwicklung komplexerer Programme. So können bspw. Zählschleifen implementiert werden und Vieles mehr.

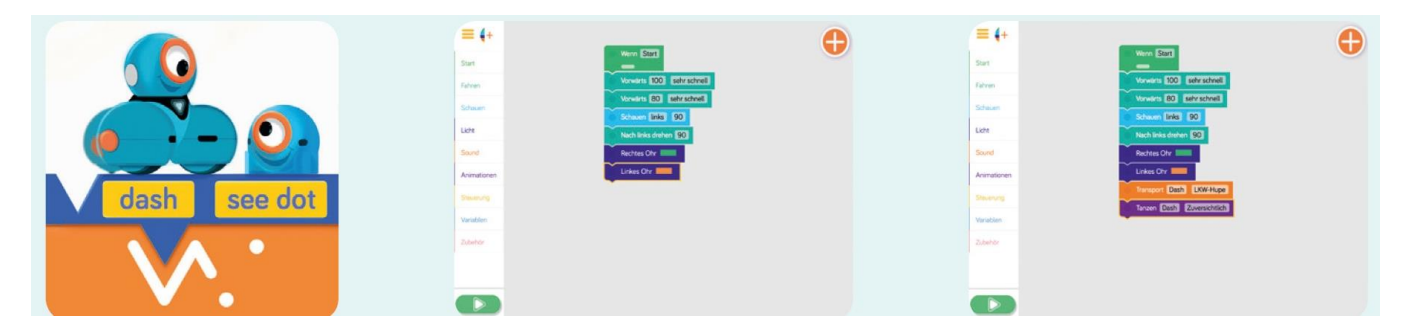

Im Workshop sollte die Lösung für die letzte Mission von den Teilnehmern sowohl mit der App "Wonder" als auch mit der App "Blockly" erarbeitet werden. Auf diese Weise können Unterschiede und Gemeinsamkeiten der beiden Apps erkannt werden.

Zum Abschluss des Workshops können sich die Teilnehmer dann eine eigene Mission ausdenken, die sie – je nach Vorliebe – mit einer der beiden Apps umsetzen.

Besonders spannend ist es, sich mit den Teilnehmern gemeinsam eine Mission auszudenken, bei der die Roboter miteinander interagieren müssen. Je nach inhaltlichem Thema des Workshops und Interesse der Teilnehmer sind ganz unterschiedliche Roboter-Abenteuer denkbar. Mehr Informationen zu möglichen Programmieraufgaben gibt es im Abschnitt "Die Missionen".

## 5. Nächste Schritte

Am Ende des Workshops können die Teilnehmer motiviert werden, während der regulären Bibliotheksöffnungszeiten selbständig mit dem Roboter Dash zu arbeiten. Sowohl die App "Wonder" als auch die App "Blockly" enthalten angeleitete Abenteuer, die die Kinder in Eigenregie bearbeiten können. Nichtsdestotrotz erhalten sie in diesen Abenteuern Hilfestellung, wenn sie Probleme mit der Lösung einer Aufgabe haben sollten. Auf diese beiden Abenteuer – "Roboter-Saga" in der App "Wonder" und "Puzzles" in der App "Blockly" – sollten die Kinder aufmerksam gemacht werden bevor sie den Workshop verlassen.

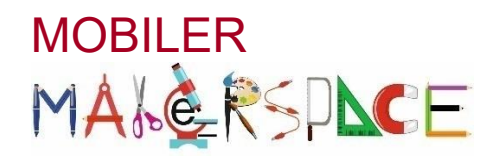

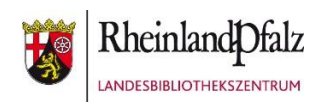

# **ROBO DASH**

# Missionen mit dem Roboter appgesteuert entwickeln

## Missionen

Es gibt unzählige Programmieraufgaben, die mit dem Roboter Dash gelöst werden können. Auf der englischsprachigen Herstellerseite [\(https://www.makewonder.de/dash/\)](https://www.makewonder.de/dash/) werden viele abwechslungsreiche Ideen vorgestellt.

Besonderen Spaß macht den Kindern das Programmieren von Parcours-Fahrten. Dafür kleben sie bspw. mit Kreppband im Raum eine Strecke mit Kurven ab oder stellen Kegel als Hindernissen auf. Anschließend schreiben sie ein Programm mit dem der Roboter den Parcours eigenständig abfahren kann. Die Kinder können angeregt werden, ihre Roboter miteinander interagieren zu lassen. So kann bspw. ein gemeinsamer Treffpunkt im Raum festgelegt werden, den alle Roboter erreichen sollen.

Es bietet sich an, einen Workshop inhaltlich unter ein Thema zu stellen und die Missionen darauf abzustimmen. So kann Dash z.B. Abenteuer im Urwald oder im Weltall erleben. Interessant ist es auch, eine Buchreihe als Oberthema festzulegen. Dash kann z.B. gemeinsame Detektivaufgaben mit den drei ??? lösen oder Zaubertricks mit Harry Potter üben.

Die Missionen können von der Struktur her immer grundsätzlich gleichbleiben und müssen lediglich an das jeweilige Thema angepasst werden.

#### Beispiel 1

Die Teilnehmer sollen ein Programm schreiben, das Dash vorwärtslaufen und ihn mit jemandem sprechen lässt.

- Beim Thema "Die drei ???" erhalten die Teilnehmer die Aufgabe, Dash zu dem ersten Detektiv Justus Jonas laufen zu lassen, ihm einen Auftrag zu erteilen und sich von dem Detektiv die Visitenkarte der drei ??? vorlesen zu lassen.
- Beim Thema "Harry Potter" verkörpert Dash den Zauberschüler Harry Potter, der zum sprechenden Hut gehen soll, um sich einem der vier Hogwartshäuser zuteilen zu lassen.

### Beispiel 2

Die Teilnehmer sollen einen Parcours abkleben und ein Programm zum Abfahren der Strecke schreiben.

- Beim Thema "Die drei ???" muss Dash den richtigen Weg zur geheimen Zentrale der Detektive auf dem Schrottplatz von Titus Jonas finden.
- Beim Thema "Harry Potter" spielt Dash bei einem Quidditch-Turnier mit und muss den goldenen Schnatz jagen.

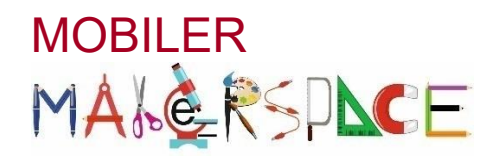

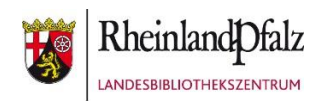

# **ROBO DASH** Missionen mit dem Roboter appgesteuert entwickeln

## Wichtig zu wissen!

- Für maximal zwei Kinder sollte jeweils ein Roboter eingeplant werden, um den Spielspaß nicht zu gefährden.
- Die Akkulaufzeit der Roboter ist begrenzt (ca. 90 Minuten im Dauerbetrieb). Ist der Roboter vollständig geladen, hält er in der Regel einen dreistündigen Workshop ohne Ladepausen durch.
- Bluetooth muss an den Tablets oder Smartphones aktiviert sein, damit Roboter und Apps miteinander gekoppelt werden können.
- Die freie Steuerung des Roboters ist für viele Kinder sehr attraktiv. Es besteht die Gefahr, dass die Kinder weniger Interesse am Programmieren zeigen, wenn sie die Fernsteuerfunktion kennen. Die freie Steuerung funktioniert in der App "Blockly" beispielsweise nicht. Es kann deshalb auch hilfreich sein, direkt mit dieser App in den Workshop zu starten.
- Die Roboter sollten eindeutig benannt werden, sowohl virtuell in der App "Go" als auch physisch bspw. mithilfe von Kreppband. Dadurch wird vermieden, dass sich versehentlich mehrere Teilnehmer mit demselben Roboter verbinden wollen. Beim Wechsel zwischen den verschiedenen Apps muss der Anwender nämlich den Roboter jeweils neu verbinden. Heißen alle Roboter Dash, ist es schwierig, den eigenen Roboter in der Liste zu identifizieren, da alle Roboter mit demselben Namen angezeigt werden.
- Werden mehrere Roboter in einem Raum verwendet, kann es unter Umständen zu Fehlkopplungen kommen. Das heißt die Verbindung zwischen einem Tablet und einem Roboter kann abbrechen und ein anderes Tablet ungewollt die Kontrolle über den Roboter übernehmen. In diesem Fall hilft es, die Roboter einmal aus- und wieder anzuschalten und danach neu zu verbinden.
- Manchmal ist einfach der Wurm drin und der Roboter Dash will sich partout nicht mehr mit einem Tablet verbinden lassen. Dann hilft nur ein harter Reset des Roboters. Dafür werden die drei orangefarbenen Knöpfe auf dem Kopf und gleichzeitig der An-/Ausschalter gedrückt, bis alle LEDs rot leuchten. Bei der nächsten Verbindung mit einem Endgerät wird nun ein komplettes Firmware-Update durchgeführt.
- Zum Lieferumfang des Roboters gehören zwei LEGO-Konnektoren. So können die Roboter mit Legosteinen "verkleidet" werden oder Werkzeug erhalten. Zusätzlich kann für den Roboter Zubehör wie bspw. ein Xylophon oder Katapult dazugekauft werden.

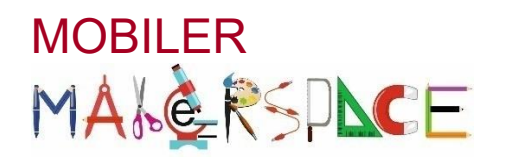

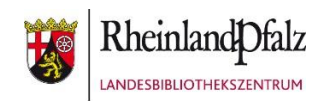

# **ROBO DASH** Missionen mit dem Roboter appgesteuert entwickeln

# Was man für einen Workshop braucht

# Zeit

■ 2 bis 3 Stunden

## Raum

- freie Bodenfläche von ca. 1,50m x 2,50m pro Arbeitsgruppe
- **Material, um Arbeitsbereiche abzustecken (z.B. Kreppband)**
- (buntes) Kreppband für Boden, um Parcours abzustecken
- **EXTEPPDAND UND Edding für Namensschilder**
- Kegel als Hindernisse oder Markierungen im Parcours
- Zollstock und Maßband zum Ausmessen der Streckenabschnitte

# **Hardware**

- 1 Lernroboter Dash für je 1-2 Teilnehmer
- **1 Tablet für je 1-2 Teilnehmer**
- **-** 1 Ersatz-Roboter Dash (falls z.B. der Akku eines Roboters aufgibt)
- **E** Beamer/ TV und Verbindungskabel für Tablet
- **EXEC** Legosteine zum Verkleiden des Roboters

# **Software**

alle Apps sind kostenfrei im App Store verfügbar:

- Go for Dash & Dot Robots von WONDER WORKSHOP, INC (nur Englisch)
- Wonder für Dash & Dot Roboter von WONDER WORKSHOP, INC
- Blockly für Dash & Dot Roboter von WONDER WORKSHOP, INC